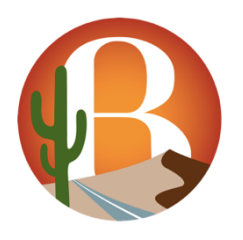

Barstow Area Consortium for Adult Education Board MINUTES Barstow Community College, Administration Conference Room Tuesday, September 15, 2020 (2:00 p.m. – 4:00 p.m.) ( ¤ Materials in Board Packet)

#### DUE TO COVID-19, THIS MEETING WILL BE HELD ON ZOOM; THE PUBLIC IS INVITED TO PARTICIPATE **ZOOM URL: https://cccconfer.zoom.us/j/95091475995**

PLEASE NOTE: Agenda related documents distributed to the BACAE Board for the Board Meeting may be viewed in the President's Office at Barstow Community College, 2700 Barstow Rd, Barstow, CA 92311. Individuals who require special accommodation, including but not limited to an American sign language interpreter, accessible seating, or documentation in accessible formats, should contact the BACAE Coordinator at erivera@barstow.edu at least two days before the meeting date.

Call to Order: 2:03 p.m.

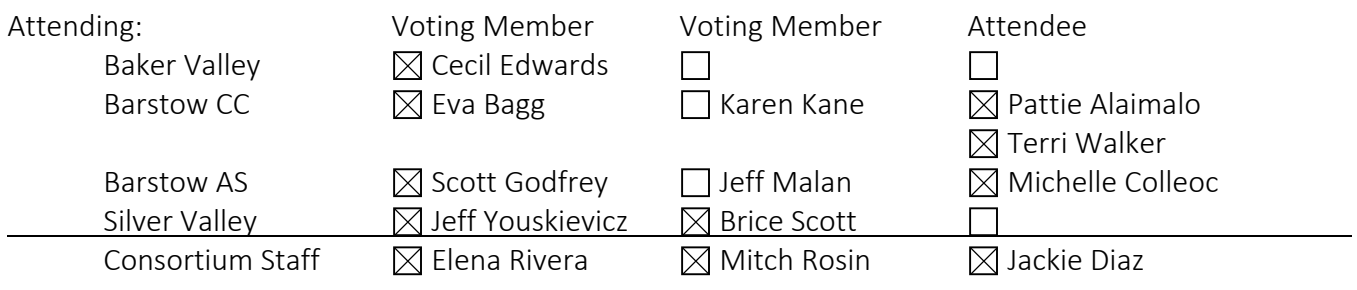

1. ¤ Approval of Minutes – August 12, 2020 Motion to approve by J. Youskievicz;  $2^{nd}$  by S. Godfrey

2. Public Comment – Public comment will be allowed on any topic relevant to the BACAE. Pursuant to BACAE Policy, comments are limited to 3 minutes per person. Please begin your comment by stating your name.

- 3. Closed Session None Requested
- 4. Consortium Director's Report
	- 4.1 a. CAEP Deadlines Upcoming
		- September 2020

Sept. 30: 18/19 and 19/20 Member Expense Report certified by Consortia in NOVA (Q4) - COMPLETED

Sept. 30: 20/21 Member Program Year Budget and Work Plan due in NOVA – COMPLETED

Sept. 30: End of Q1

October 2020

Oct. 30: 20/21 Member Program Year Budget and Work Plan certified by Consortia in NOVA

Oct. 31: Student data due in TOPSPro (Q1)

- 4.2 a. CAEP Guidance
	- <sup>¤</sup>CASAS: 09/10/20 TOPSpro Enterprise Basics Generating Reports
	- <sup>¤</sup>CAEP: 2020-2021 Beginning of the Year Letter
- 4.3 Consortium Director Updates: E. Rivera shared about a Budget & Work Plan training that will be held on September 22 for all District Members. Also, a reminder that the fall BACAE Stakeholders meeting will be held on October 22 via Zoom. All School Board Members and Trustees should be invited by the BACAE voting members. Invitation will be emailed and a calendar invite will be sent. The BACAE Working Group will meet for the first time via Zoom on October 8 at 4pm to 6pm and all members have received a calendar invite.
- 4.4 Member Program Update: BAS S. Godfrey announced the new BAS Lead, Michelle Colleoc. All teaching staff has been hired. The BAS will continue to have Distance Learning for all adult ed. students. Enrollment started Sept. 21 and the first day of class will be Oct. 5. BAS is preparing to conduct remote GED testing. Training has been schedule for staff.
- 4.5 Member Program Update: BCC E. Bagg shared progress is being made in establishing an Innovation and Entrepreneurship Center at BCC. This would meet one of our objects in the BACAE three-year plan, and responds to the research conducted by Dr. Helga Wild. This project will bridge K-12 to Community College and the community business and industry. One of the focuses is to gear adult ed. students toward self-employment by becoming small business owners or gain employable skills through the non-credit short-term certificates that will mostly be offered in Spring 2021. E. Rivera – It has been a struggle to maintain ESL enrollment number because of COVID-19 and Distance Learning. However, with communication efforts with the students and continued radio ads there are currently 43 enrolled ESL students at BCC.
- 4.6 Member Program Update: BVUSD C. Edwards shred the adult ed. students started testing oneon-one last week. They have 10 students so far in ESL/HSD. C. Edwards will be the only administrator for BACAE this year.
- 4.7 Member Program Update: SVUSD B. Scott said they continue to enroll at Silver Valley and currently have 59 adult ed. students. They are focusing on relationship building to encourage students to continue their work. There is only 1 ESL student at this time. However, they had their first graduate receive their HS Diploma. J. Youskievicz stated they are working on student retention and one idea they are working on is to have student support during the weekends.
- 4.8 BCC Fiscal Agent Report P. Alaimalo reported that Baker Valley and Barstow Unified have July and August warrants outstanding. October invoices have been submitted for approval and should be processed in one week.
- 4.9 ¤  $M$ Marketing & Social Media Update: Phoenix Design – It was noted that the work S. Phoenix is doing to push the BACAE website on social media is getting results as there was a 59% engagement increase on that side. It was discussed on the need to market to potential male students as this is the lowest engagement.
- 5. Discussion Items

5.1 None

- 6. Action Items
	- 6.1 None

#### 7. Announcements

#### 7.1 Upcoming Conferences

- CAEP Onboard Training for New Administrators Virtual September 25, 2020
- CAEP Director's Meeting Virtual CAEP Director's Meeting Virtual COCTOBER 1999

- CAEP Summit – Virtual CAEP Summit – Virtual CAEP Summit – Virtual COCTOBER 26-29, 2020

7.3 2020-2021 Board Meeting Dates (2:00 pm – 4:00 pm via Zoom / 3rd Tuesday of the Month)

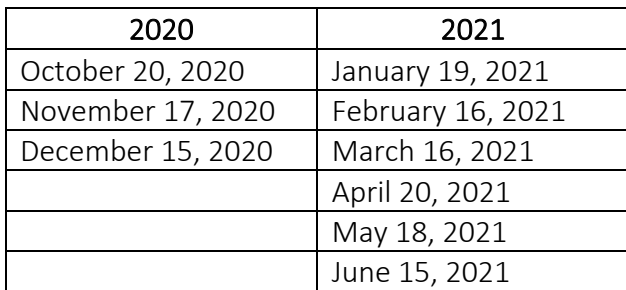

8. Adjournment: 2:55 p.m.

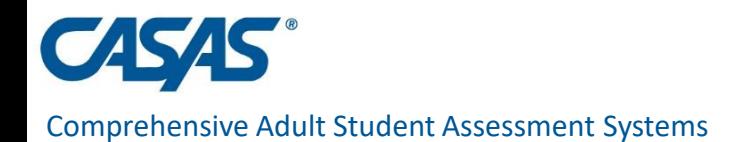

# **CAEP Data Submission Guidelines -**

#### **Data Submission Wizard**

#### **Presented by:**

Nicole Jordan

Senior Data Analyst

njordan@casas.org

www.casas.org casas@casas.org 1-800-255-1036

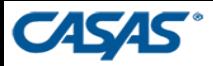

# **Overview**

- A. Overview of Data Submission Requirements
- B. Data Review
	- a. Prepare Data
	- b. CAEP Summary Report
	- c. CAEP Data Integrity Report
- C. Quarterly Data Submission Wizard
	- a. Wizard Steps
	- b. Confirm Your Data Submission

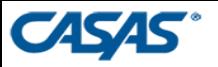

# **Overview of Data Submission Requirements**

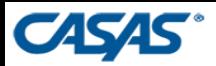

# **WHAT** deliverables are due? **WHEN** are they due?

For Adult Schools\*, these reports should include data from July 1, 2020 to September 30, 2020:

First Quarter TOPSpro® Enterprise (TE) Data First Quarter CAEP Data Integrity Report (DIR)

### **Due October 31, 2020**

\*CAEP funded Community Colleges submit data through their MIS system.

They are not required to submit their DIR.

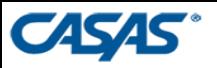

# **HOW to submit the deliverables?**

#### **Solution Franch Principal Avaison Avaison COVEY Enterprise (TE) Data**

- $\checkmark$  Enter data electronically via TE only
- $\checkmark$  Nothing to send Data already hosted on our Online Server

#### **First Quarter CAEP Data Integrity Report (DIR)**

**NEW!!** - Quarterly Data Submission Wizard

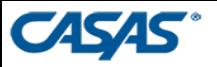

## **Data Review**

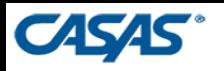

# **First Quarter TOPSpro® Enterprise (TE) Data**

#### **Quick Checklist:**

 $\Box$ Review Class Instances – Instructional Programs

■Enter/Verify DAILY and UPDATE/Cumulated attendance hours

■ Verify data since COVID is being recorded as Distance Learning minutes

 $\Box$ Enter/Verify all assessments

**O**Student Information

**□ Clean-up Duplicated Students** 

**OMark Services as applicable (Supportive, Training, Transition)** 

**OMark Barriers to Employment** 

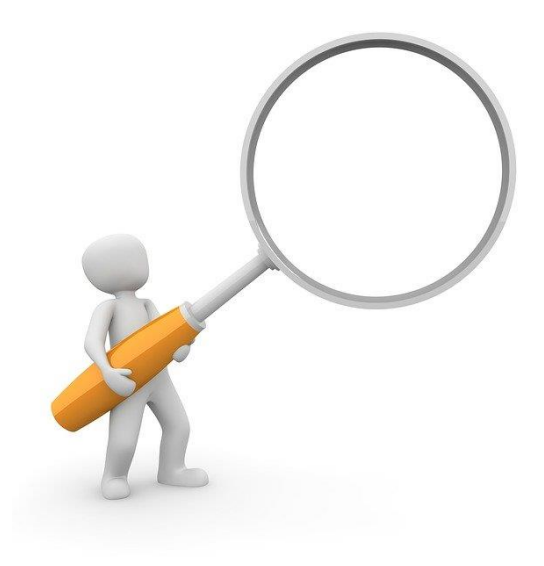

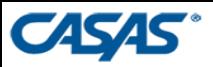

## **CAEP Summary Report**

#### Generate in TE: **Reports** > **State Reports** > **California** > **CAEP Tables**

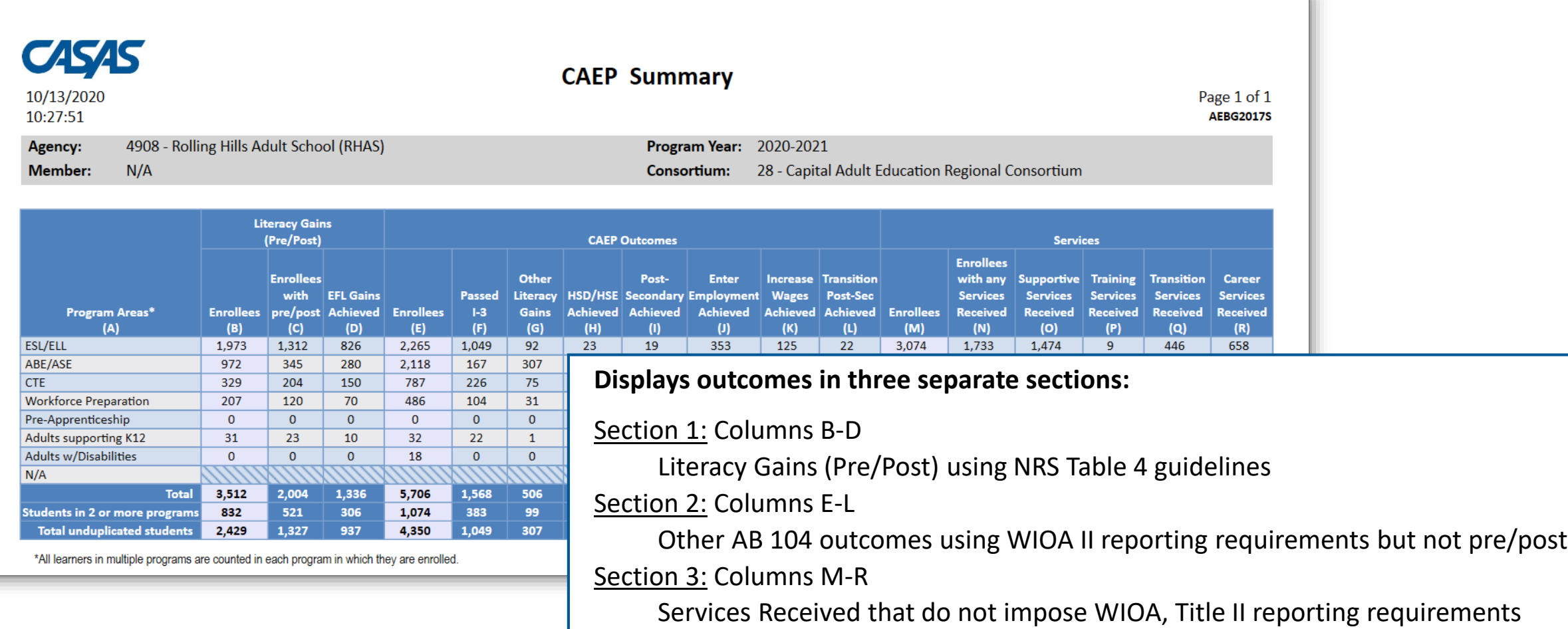

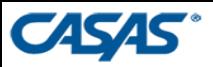

## **Drill Down on Reports**

#### **Double click a cell**

(Student Program Year Population)

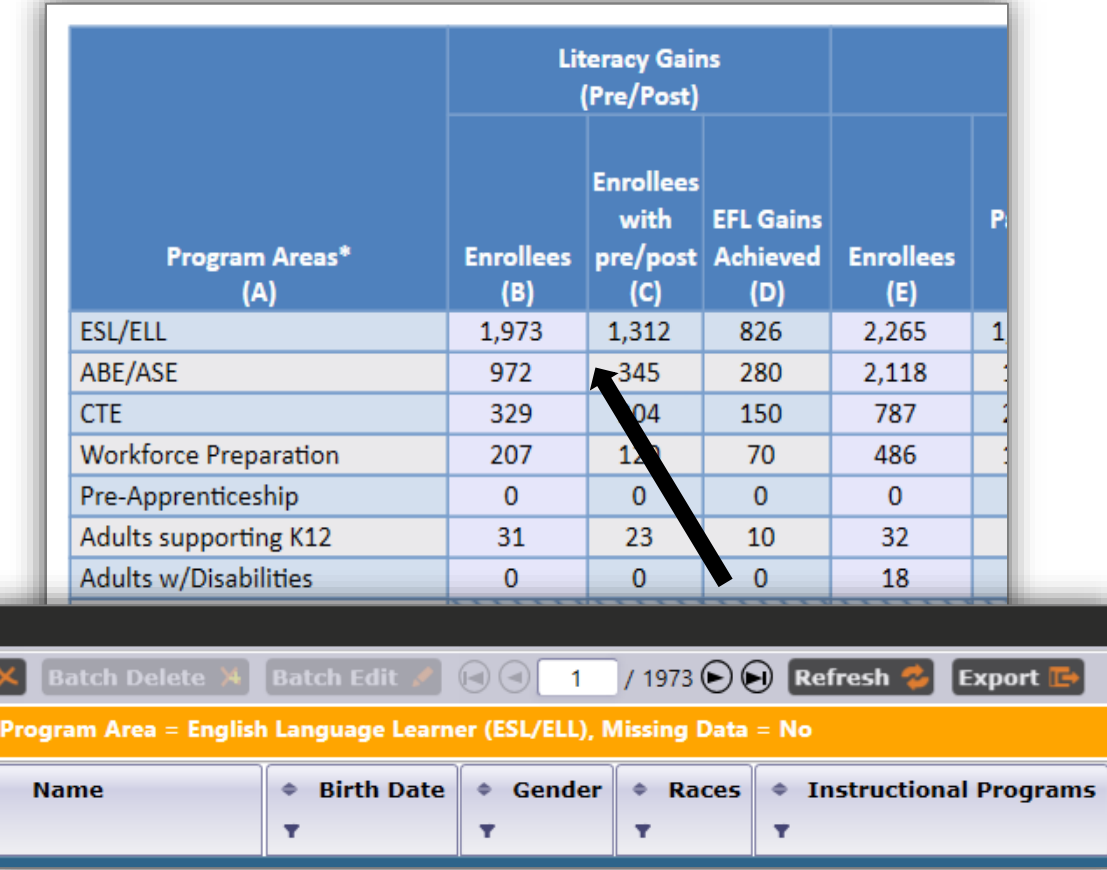

#### **Right click**

#### Other Drill Down Listers and Reports

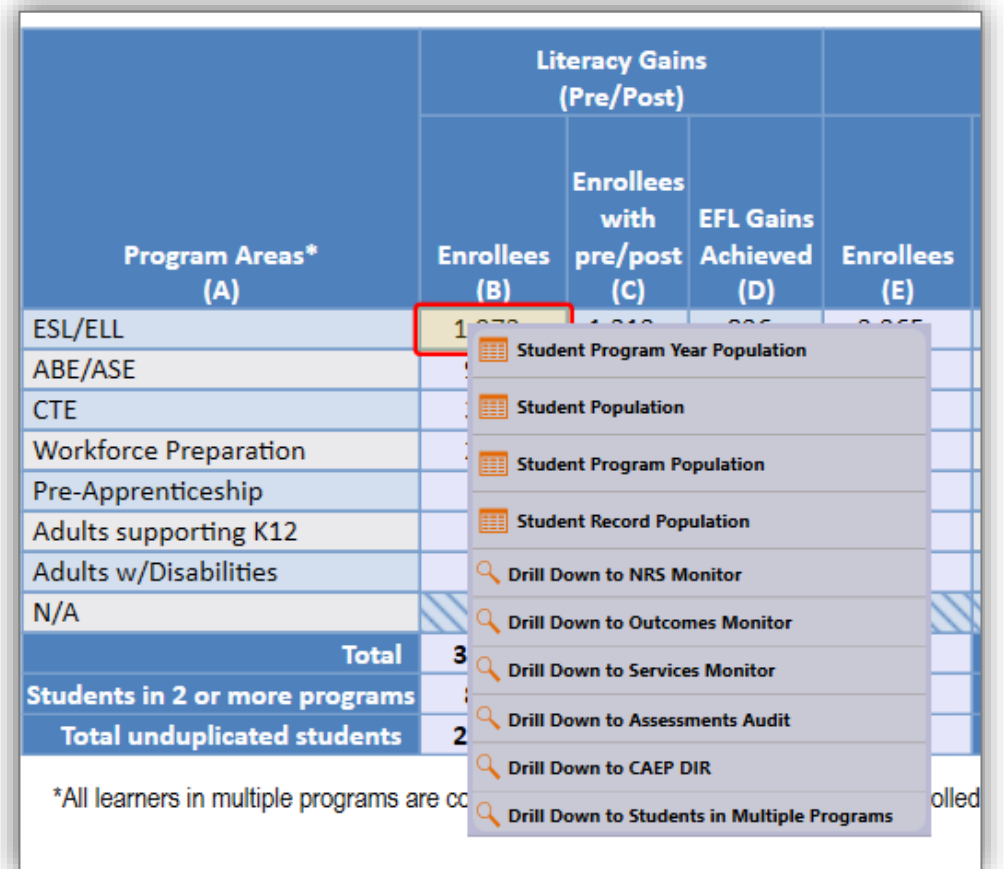

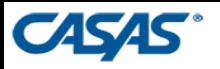

## **CAEP Data Integrity Report**

#### Generate in TE: **Reports** > **State Reports** > **California** > **CAEP Data Integrity**

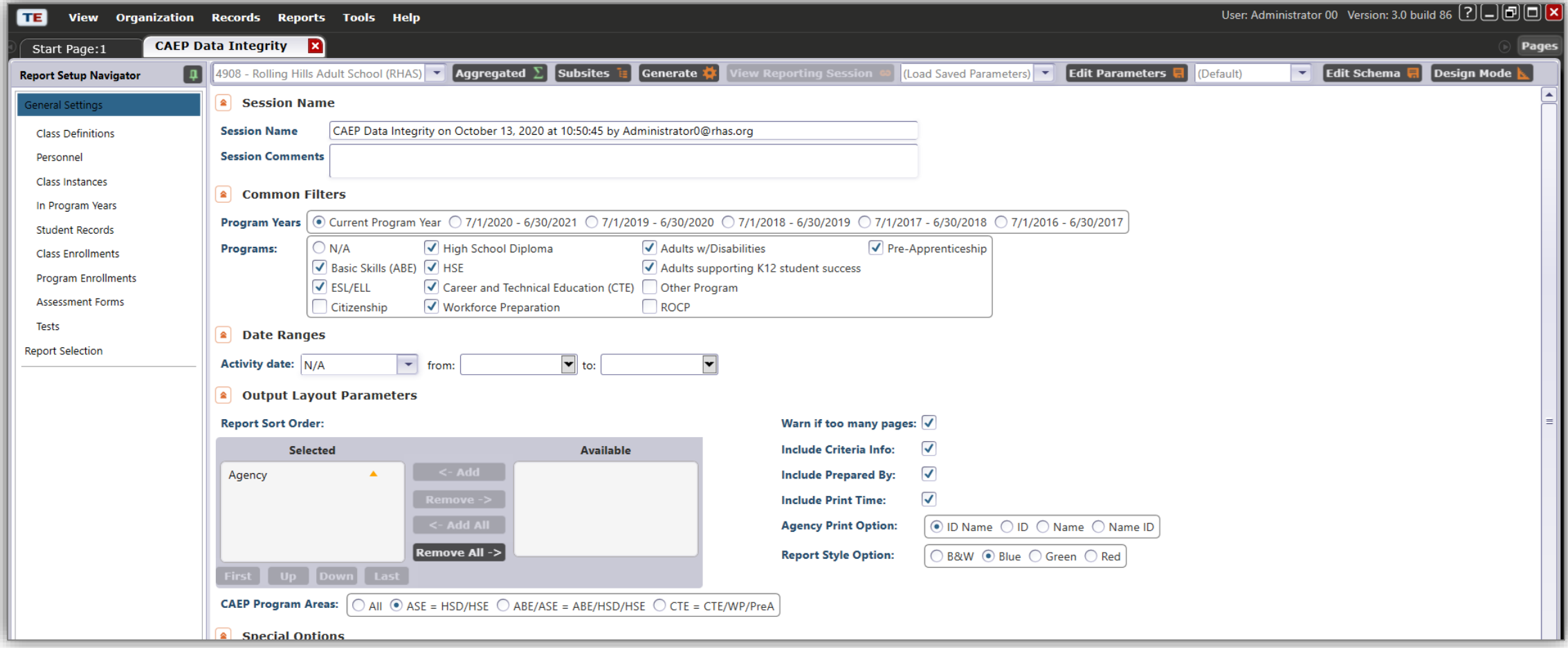

## **CAEP Data Integrity Report**

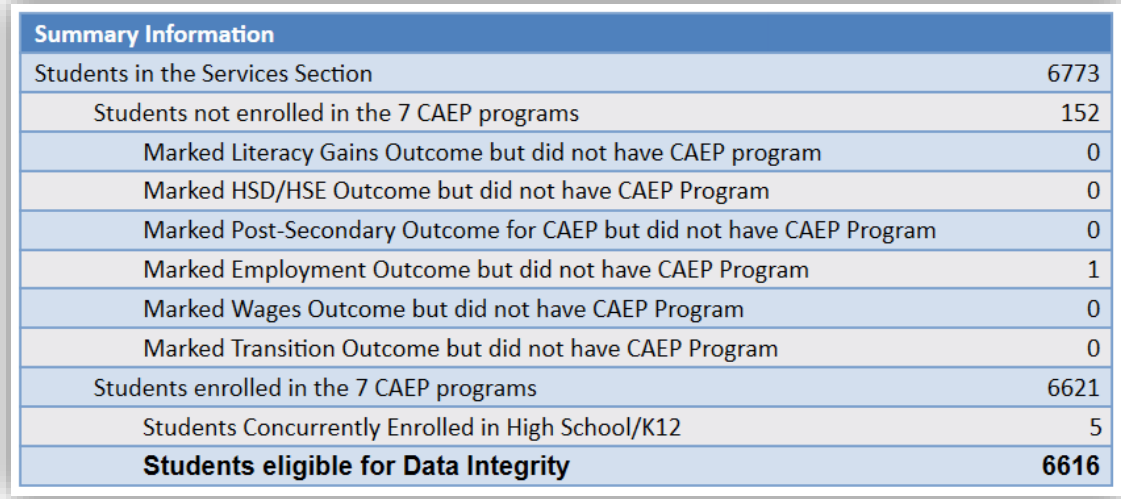

#### *Students in the Services Section*

- *− Students not enrolled in the 7 CAEP programs*
- *= Students enrolled in the 7 CAEP programs*
- **Students in the Services Section** includes everyone reported for CAEP -- whether for official enrollment or for services only.
- **Students not enrolled in the 7 CAEP programs** subtracts those who received services but are not enrolled in one of the 7 CAEP program areas.
- The next **6 rows** are subsets of those not enrolled in the 7 CAEP programs – showing students not enrolled in program but who earned outcomes and may need enrollment.
- **Students enrolled in the 7 CAEP programs** is the total limited to students with official enrollment, and this number serves as the denominator for the 27 DIR items.

### **CAEP Data Integrity Report**

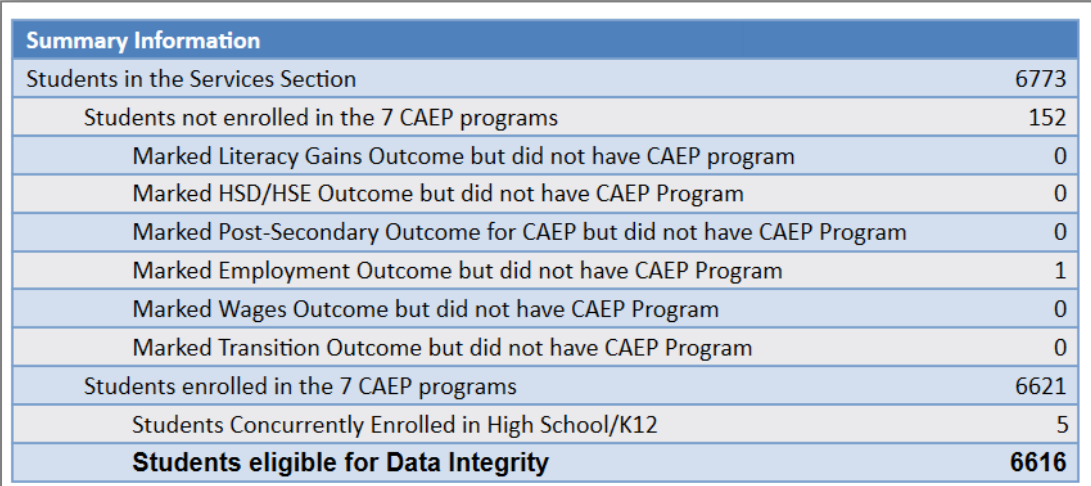

**Item Description** lists 27 data elements that may prevent or contribute to official CAEP outcomes.

- The DIR displays the item count and percentage for each listed item.
- *Item Percent = Item Count ÷ Students Eligible for Data Integrity*

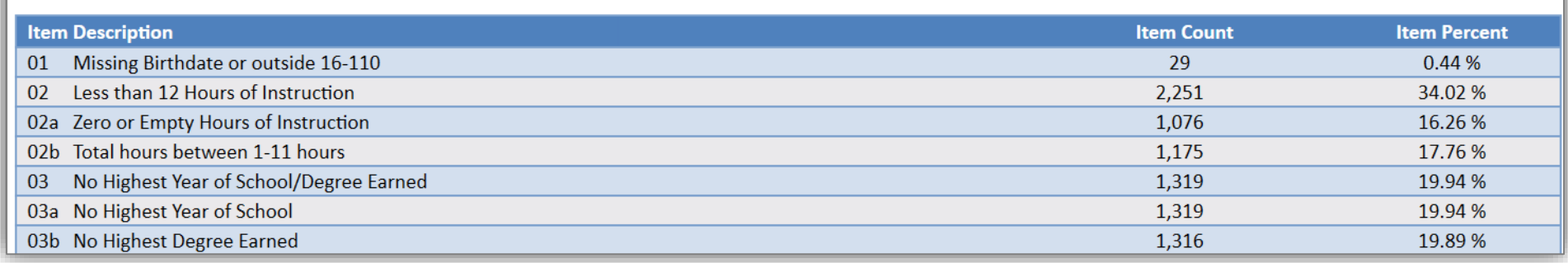

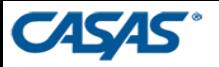

# **Quarterly Data Submission Wizard**

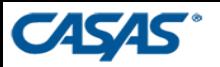

# **Quarterly Data Submission (QDS) Wizard**

Quarterly Data Submission Wizard in TOPSpro Enterprise will submit the following:

#### **For California WIOA, Title II: AEFLA:**

**❖ Quarterly TOPSpro Enterprise Data** 

 $\dots$  NRS (National Reporting System) DIR (Data Integrity Report)

Payment Points Summary Report (End-of-Year only)

End-of-Year Data Submission Letter (End-of-Year only)

#### **For CAEP (California Adult Education Program):**

Quarterly TOPSpro Enterprise Data **☆ CAEP DIR** 

Step-by-Step Quarterly Data Submission Wizard Instructions:

https://www.casas.org/docs/default-source/caacct/quarterly-data-submission-wizardinstructions\_sept2020.pdf?sfvrsn=885325a\_2?Status=Master

#### **CASAS**

# **Quarterly Data Submission (QDS) Wizard**

- 1. Prepare your data
	- **Finish entering data**
	- **E** Generate and review the reports **BEFORE** running the wizard
	- **E** Make any corrections to data
- 2. Click on **Tools** > **Quarterly Data Submission Wizard**

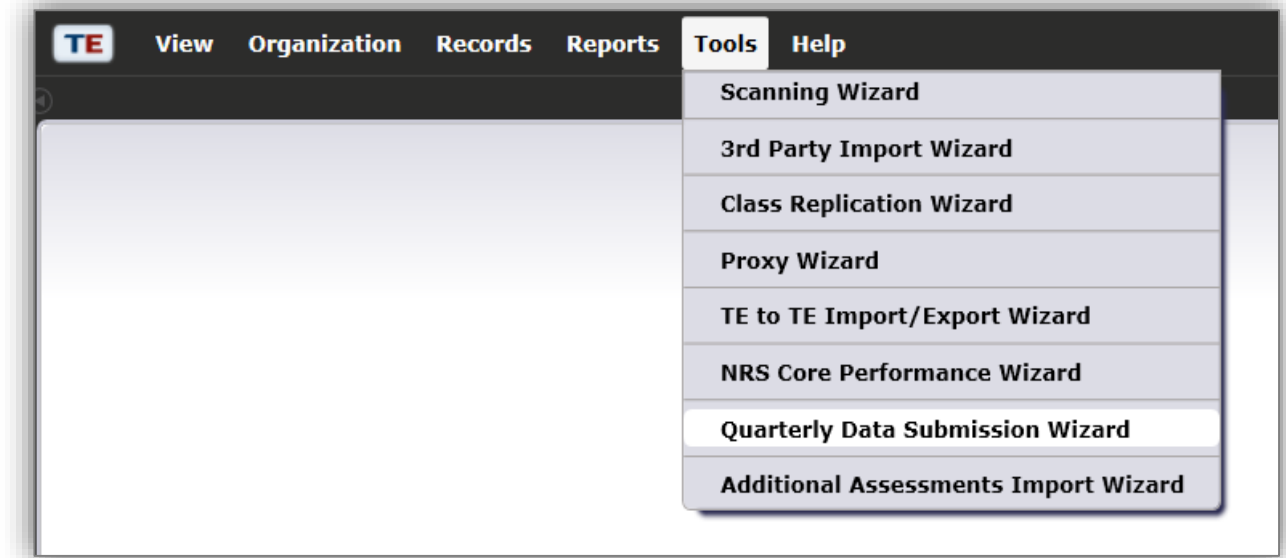

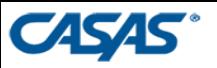

# **Quarterly Data Submission (QDS) Wizard**

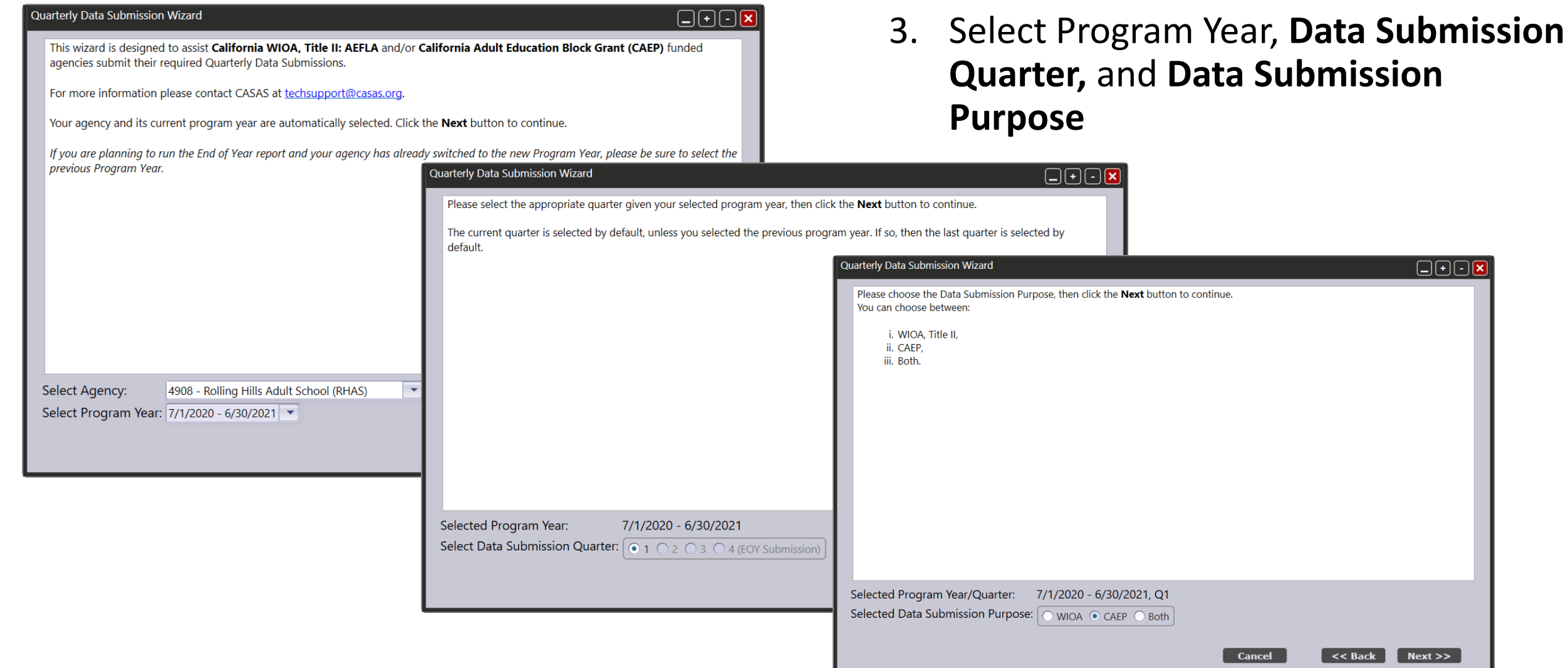

 $\overline{\mathsf{H}}\boxdot\mathsf{F}$ 

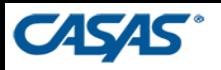

# **Quarterly Data Submission (QDS) Wizard**

- 4. Certify that your agency has completed the listed quarterly duties
- 5. Click **Finish**
- **6. Export** and save submitted reports for your records

**NOTE:** For Quarters 1 through 3, agencies are only allowed to submit **one time** for each purpose. For End-of-Year submissions, the Wizard will allow agencies to resubmit.

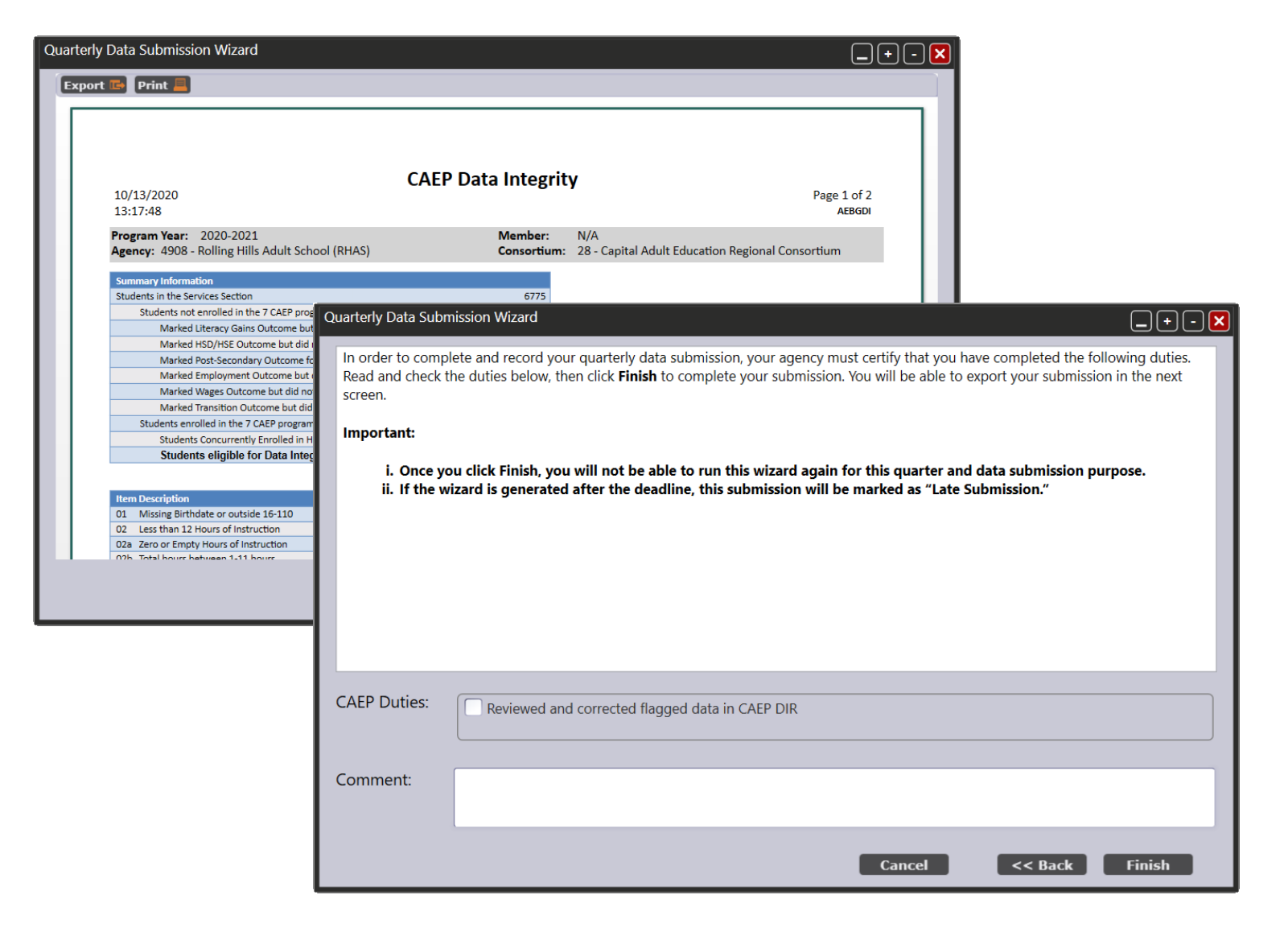

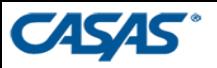

## **Confirm Your Data Submission**

- $\checkmark$  Confirm your Reports have been submitted
	- **Organization** > Your Agency > **Quarterly Data Submissions** under the left Navigator

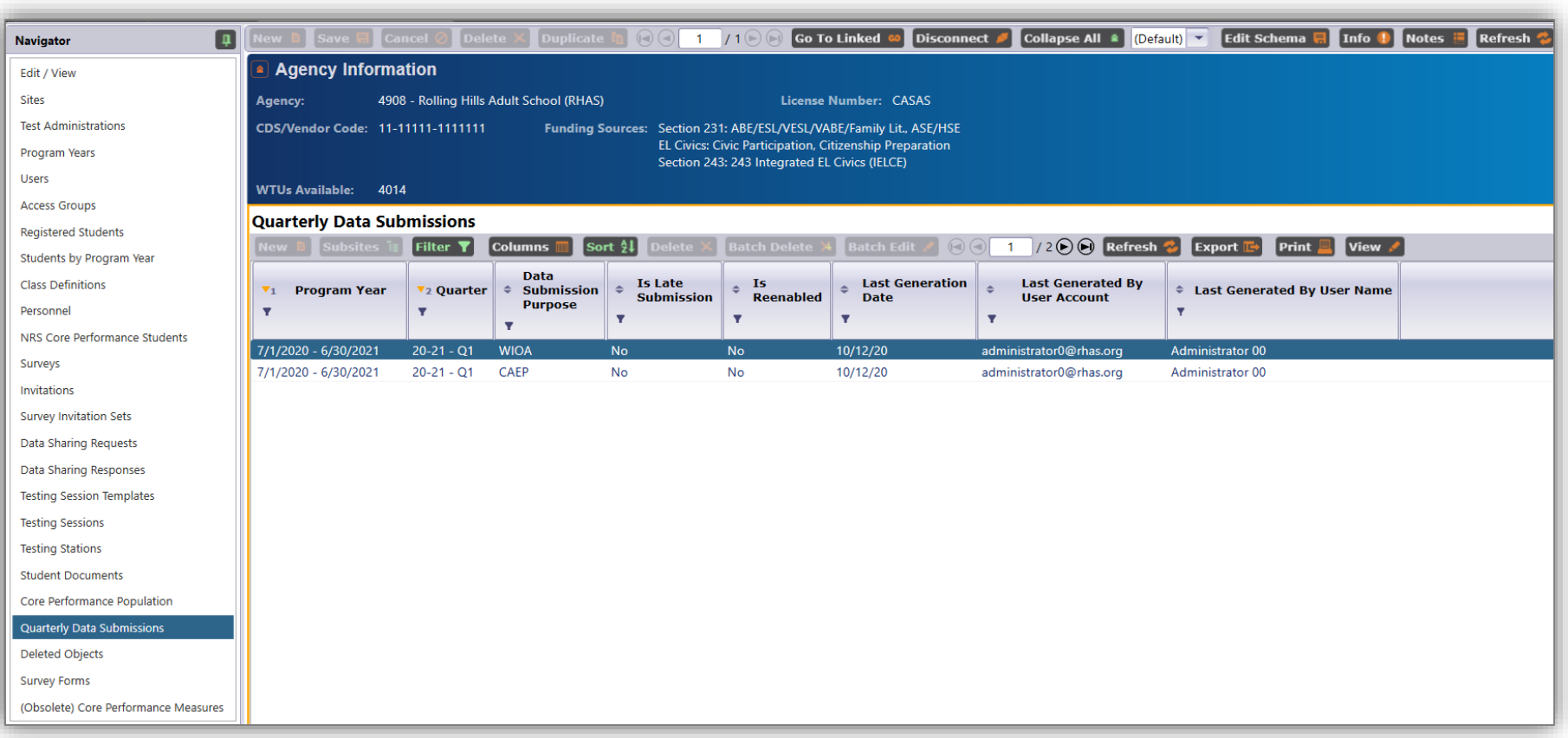

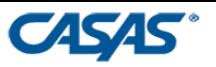

## **Data Submission Confirmation Emails**

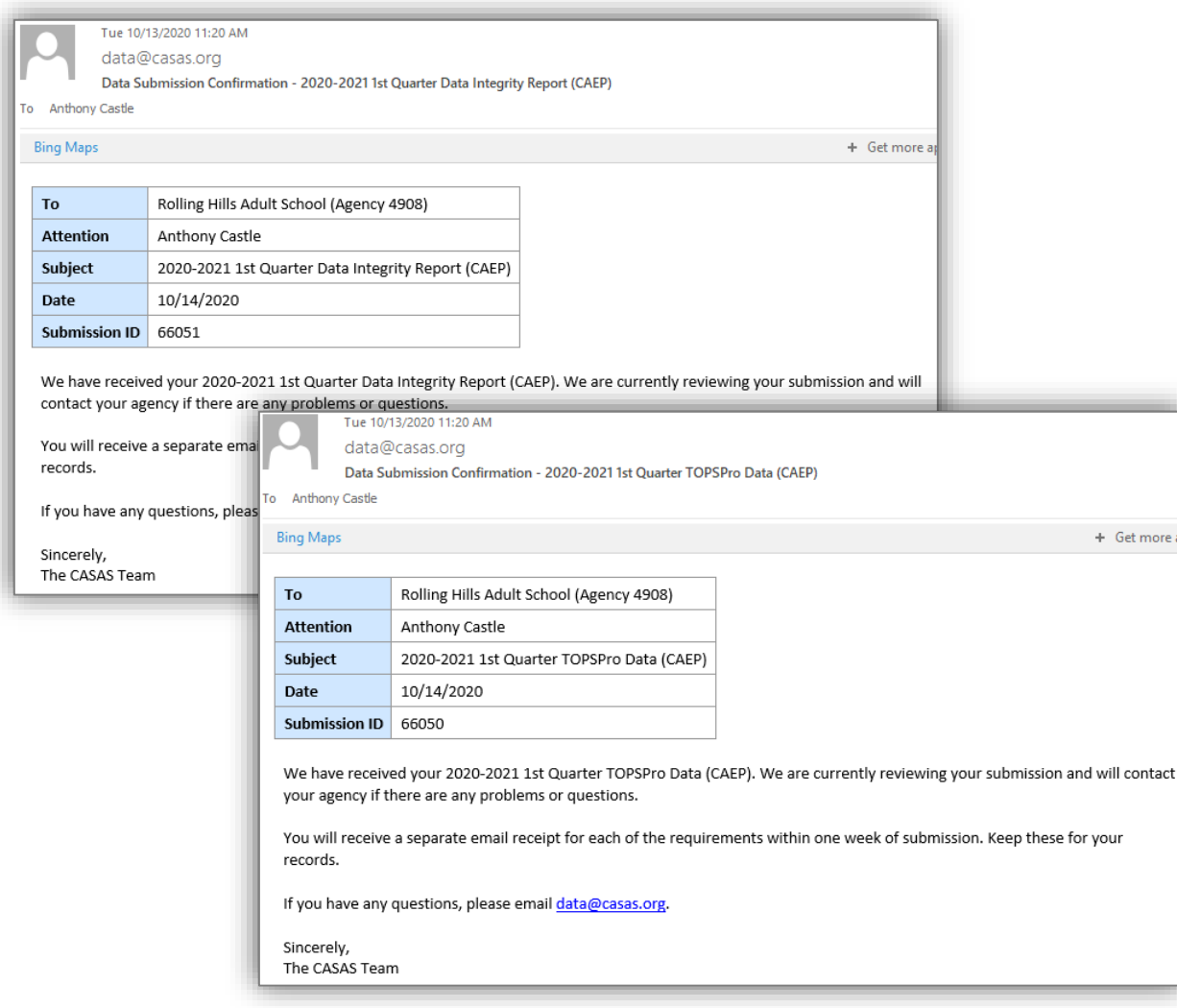

**≻Your agency's Primary Contact for CASAS** will still receive confirmation of your deliverables via email

 $\triangleright$  If you have changes to your Primary Contact, Online Main Point of Contact, and other staff changes, email contactinfo@casas.org

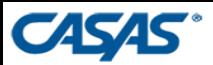

# **Important Links**

- **CAEP Beginning of the Year Letter:**  https://caladulted.org/DownloadFile/1047
- **CAEP Accountability Basics:**  https://caladulted.org/Administrators/385
- **Quarterly Data Submission Wizard Instructions:**  https://www.casas.org/docs/default-source/caacct/quarterly-data-submissionwizard-instructions-september-2020.pdf?sfvrsn=885325a\_4?Status=Master
- **Statewide and Regional Network Meetings** https://www.caadultedtraining.org

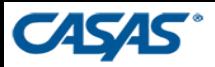

## **CASAS Resources**

#### **CASAS Technology Support Team**

- Phone: 1-800-255-1036, Option 2
- •Email: techsupport@casas.org
- •Hours: Monday-Friday, 6:00 am to 5:00 pm

#### **Other Resources:**

- caep@casas.org Questions about your Deliverables/reports
- data@casas.org Questions about the status of your data

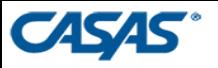

# **Questions?**

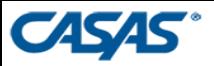

#### **THANK YOU FOR PARTICIPATING**

#### **Nicole Jordan**

Senior Data Analyst njordan@casas.org

*Be CASAS Connected* Use #AdultEdu and #CASAScommunity to connect.

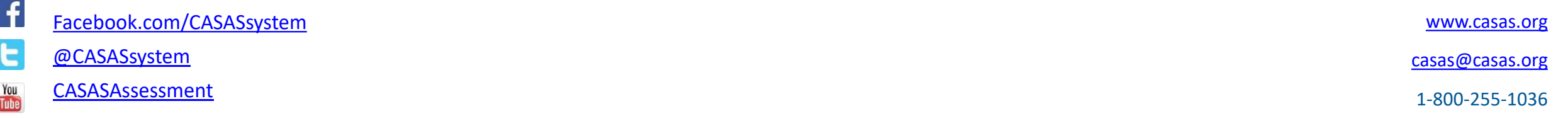